# Release Notes Enterprise Home Screen v2.4

[Introduction](#page-0-0) **[Description](#page-0-1) [Contents](#page-0-2)** [Device Compatibility](#page-0-3) [Installation Requirements](#page-1-0) [Installation Instructions](#page-1-1) [Part Number and Release Date](#page-1-2)

## <span id="page-0-0"></span>Introduction

Enterprise Home Screen (EHS) is a replacement application launcher for Symbol Android devices, designed to allow only specified applications to be launched.

# <span id="page-0-1"></span>**Description**

- Added support for Wearable Computer WT6000 Android Lollipop 5.0
- Added a new feature to send parameters such as start-up screen name as key-value pairs in the bundle data, when the application is launched from the EHS Home Screen.
- Added a new feature to support service(s). EHS can now be configured to start Android services when EHS is launched.
- Added a new feature to define multiple applications using a Wildcard Character in the EHS configuration file. For example: Using com.symbol.\* would display all the matching Symbol apps in the User Mode.
- Added a new feature to define custom icons for apps and links shown on the EHS Home Screen. By default, the system icons will be used.
- Added a new feature to display custom icons on the EHS Title Bar. By default, the standard EHS icon will be used.
- Added a new feature to select five different sizes of icon for applications and links displayed on Home Screen in both Admin and User mode.
- Added a new feature to display the device battery and Wi-Fi signals in Quick View screen.
- Changed the default color of app icon label text and background to enhance the appearance on EHS Home Screen. Changed the default label text color from black to white and the icon label background color from white to transparent.

NOTE: The above new features are supported in all the latest KitKat and Lollipop devices. These features are not supported on Jelly Bean devices and the early release of TC70 KitKat (Android 4.4.2) with the BSP version 112414.

## <span id="page-0-2"></span>**Contents**

1. EHS\_020404.zip

# <span id="page-0-3"></span>Device Compatibility

This software release has been approved for use with the following Android devices.

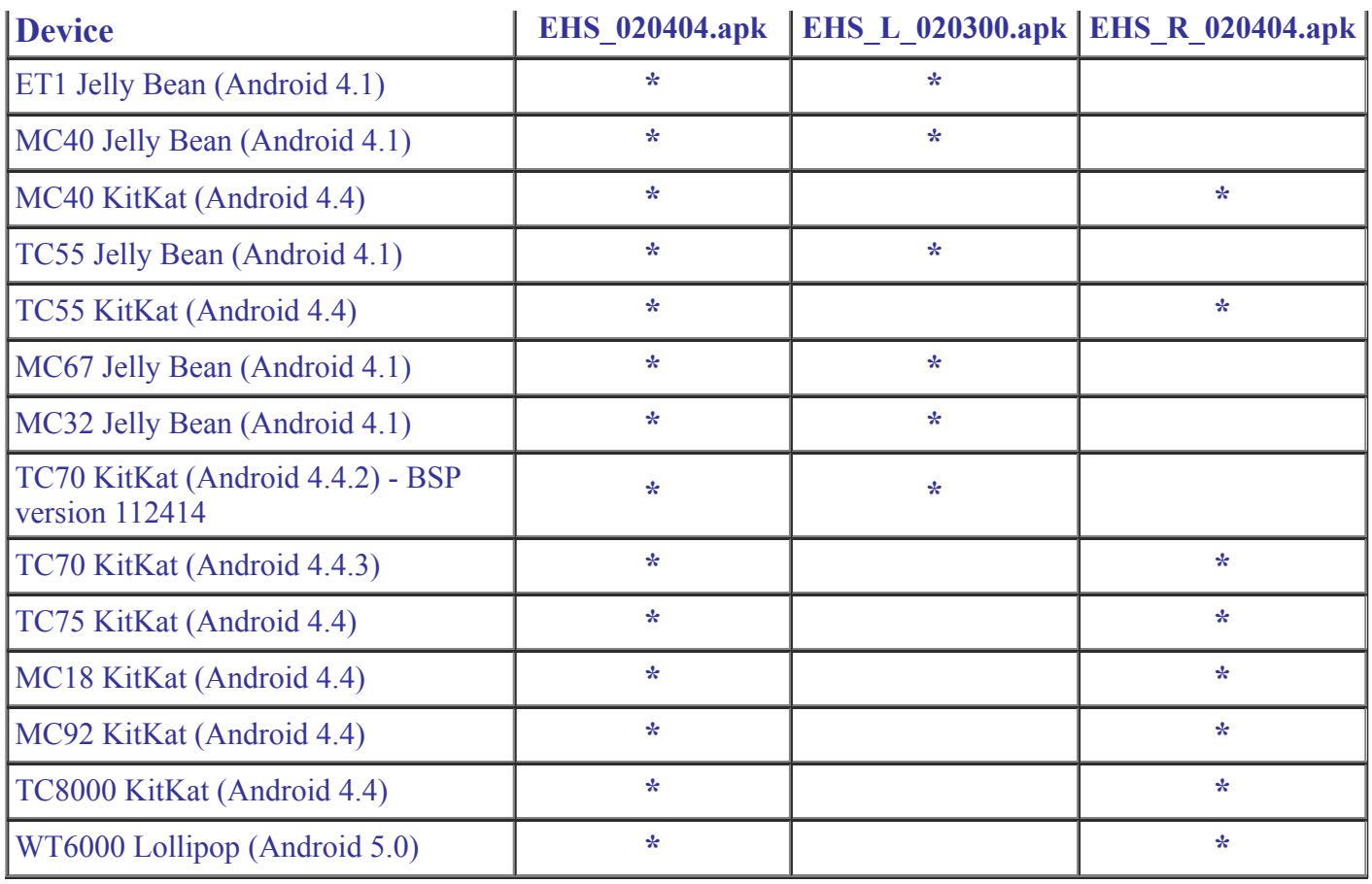

#### <span id="page-1-0"></span>Installation Requirements

Enterprise Home Screen has minimal installation requirements. All that is required is a Symbol Android device.

#### <span id="page-1-1"></span>Installation Instructions

Detailed installation instructions are provided in the Enterprise Home Screen user guide which is included in the Enterprise Home Screen download zip file.

- 1. Download the EHS zip file from Support Central
- 2. Extract the contents of the zip file to a suitable loaction on your computer
- 3. Refer to the EHS read me and the online [EHS User guide](http://techdocs.zebra.com/ehs/2-4/guide/about/) for detailed installation instructions.

## <span id="page-1-2"></span>Part Number and Release Date

EHS\_020404 July 12, 2016